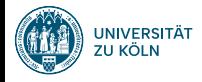

## Session 2: Versionskontrolle mit git und GitHub Fortgeschrittene Programmierung (Java 2)

Nils Reiter nils.reiter@uni-koeln.de

17. April 2024

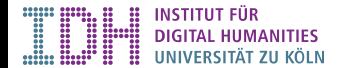

## Introduction

- ▶ Versioning of source code
- ▶ Differences between versions
- ▶ Maintaining several branches in parallel

## Introduction

- ▶ Versioning of source code
- ▶ Differences between versions
- ▶ Maintaining several branches in parallel

Why is this useful?

Generally: Dealing with complexity!

## Introduction

- ▶ Versioning of source code
- ▶ Differences between versions
- ▶ Maintaining several branches in parallel

#### Why is this useful?

Generally: Dealing with complexity!

- ▶ Programming projects quickly become massive
	- ▶ Windows 2000: 28mio LoC (ca. 930k standard pages)
	- ▶ CorefAnnotator: 27k LoC (ca. 770 standard pages)
- ▶ Large teams
	- ▶ working on the same project
	- ▶ over a long time *⇒* don't rely on human memory!

### Introduction

- ▶ Versioning of source code
- ▶ Differences between versions
- ▶ Maintaining several branches in parallel

#### Why is this useful?

Generally: Dealing with complexity!

- ▶ Programming projects quickly become massive
	- ▶ Windows 2000: 28mio LoC (ca. 930k standard pages)
	- ▶ CorefAnnotator: 27k LoC (ca. 770 standard pages)
- ▶ Large teams
	- ▶ working on the same project
	- ▶ over a long time *⇒* don't rely on human memory!
- ▶ A single conceptual change often distributed over many files (e.g., class rename)

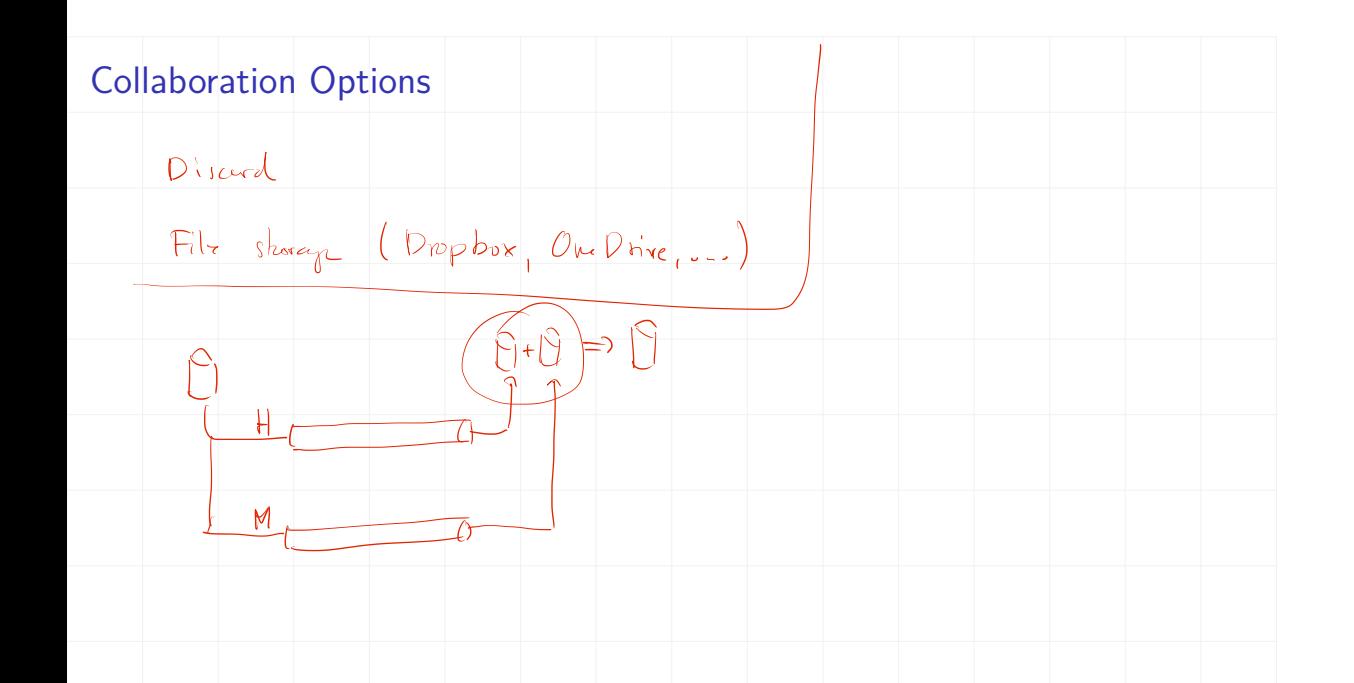

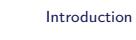

# **Situations**

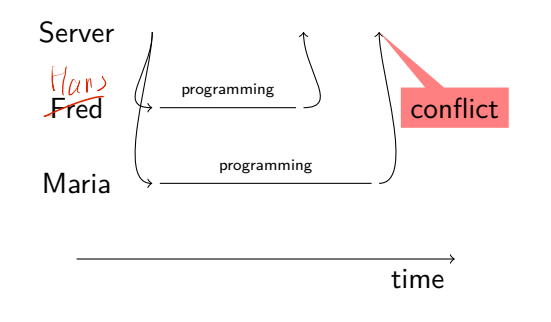

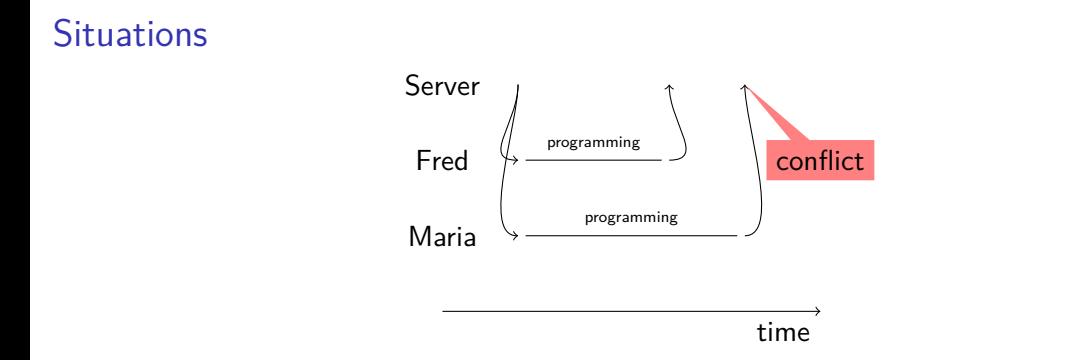

## Conflict resolution options

- ▶ Ignore, let Maria overwrite Freds code (this is bad)
- ▶ Create a second copy (this is what Dropbox does)
- ▶ Force Maria to *explicitly* merge the code: Look at both versions and decide what should remain

## Software for Version Control

- ▶ Very old
	- ▶ CVS (concurrent versioning system)
	- ▶ Rarely used today
- ▶ Old
	- ▶ SVN (subversion)
	- ▶ Sometimes used
- ▶ State of the art
	- $\blacktriangleright$  git
- ▶ More solutions are available commercially

#### git

- ▶ Developed by the Linux kernel developers
- ▶ Open source https://git-scm.com
	- ▶ I.e., you can download the source code of git
- ▶ Distributed: No central server required
	- ▶ …but it's still useful to have one
- ▶ Fast
- ▶ Data assurance
	- ▶ Checksums to make sure you get out what you put in

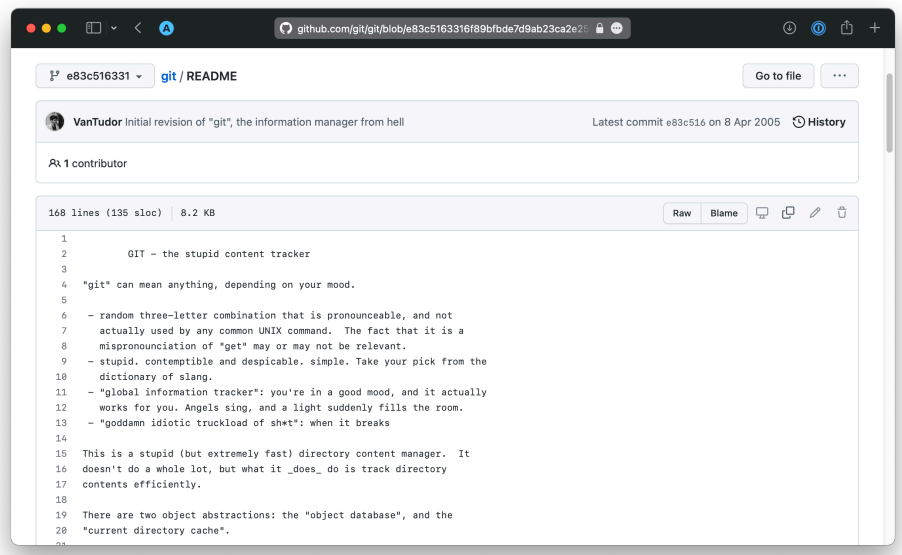

## git vs. GitHub vs. GitLab

- ▶ git is an open source software
	- ▶ https://git-scm.com
	- ▶ Integrated into many other tools e.g., Eclipse
- ▶ GitHub is a (commercial) web platform  $\Omega$ 
	- ▶ Founded 2008, since 2018 owned by Microsoft
	- ▶ GitHub provides a central server for git repositories *and* additional services (wiki, ticket system, …)
	- ▶ https://github.com
- $\blacktriangleright$  GitLab is an open source software  $\blacklozenge$ 
	- ▶ Provides a central server that you can install on your own server (e.g., at the CCeH)
	- ▶ "GitHub for your own server"
	- ▶ https://about.gitlab.com

## Reading

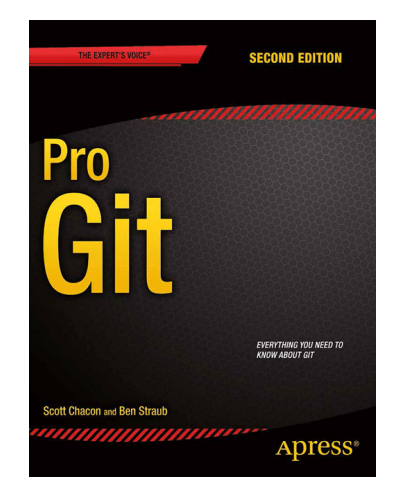

Scott Chacon and Ben Straub: "Pro Git". 2nd edition. Apress, 2014. https://git-scm.com/book/en/v2

Table of Contents

Introduction

- 1. Getting Started
- 2. Git Basics
- 3. Git Branching
- 4. Git on the Server
- 5. Distributed Git
- 6. …

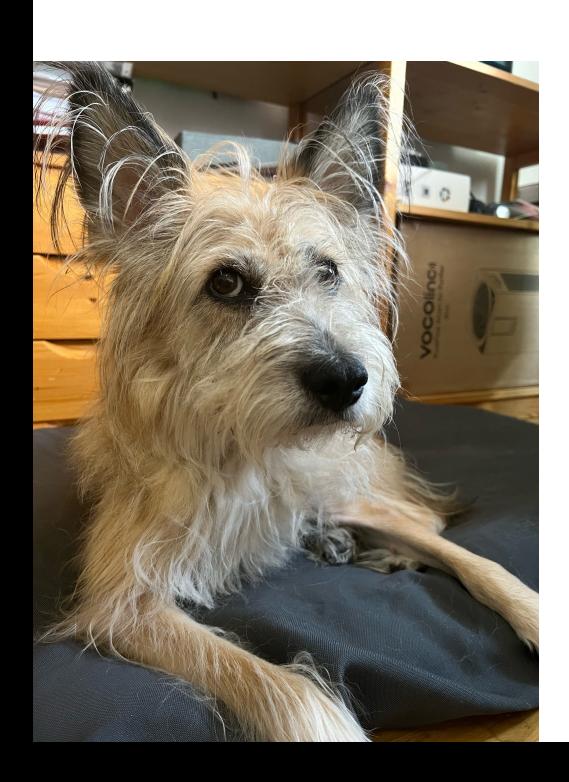

Section 2

How does git work?

## Commit

- ▶ Commit: One version of an entire directory (including subdirectories)
- ▶ Creating commits is the central activity we do
- ▶ Each commit knows its predecessor

## Commit

- ▶ Commit: One version of an entire directory (including subdirectories)
- ▶ Creating commits is the central activity we do
- ▶ Each commit knows its predecessor
- ▶ Each commit is identified by a hash value
	- 1. E.g. 0eabb4bfef80be2af18255dc19301b989da1f1a3
- ▶ A commit can include changes in multiple files
- ▶ Registering your changes is a two-step process
	- 1. Put in staging area
	- 2. Commit everything in staging area

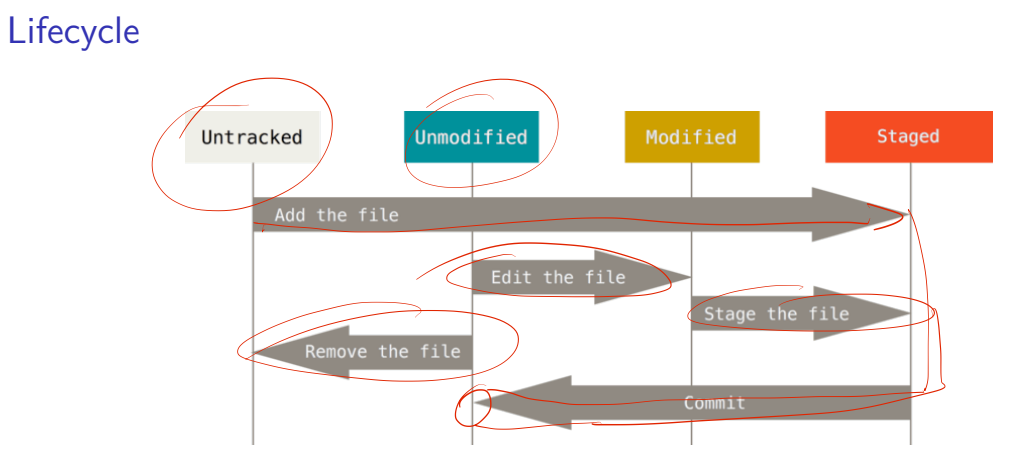

Figure: The lifecycle of the status of your files (Chacon/Straub: Pro Git)

## **Workflow**

Commands can be given via GUI or command line

- 1. (Pull changes from others)
- 2. Edit/add files
- 3. Put files in staging area
	- ▶ git add <FILENAME>
	- ▶ git remove <FILENAME>
- 4. Commit all files in staging area
	- ▶ Provide a useful description
	- ▶ git commit -m "comment"
- 5. (Push to others)

## Branching

- ▶ Maintaining multiple branches is often useful
- ▶ At each time, a single branch is active
	- ▶ By default: main
- ▶ Switch to an existing branch
	- ▶ git checkout <BRANCHNAME>
	- ▶ To create a new branch, add the option -b:
		- ▶ git checkout -b <BRANCHNAME>

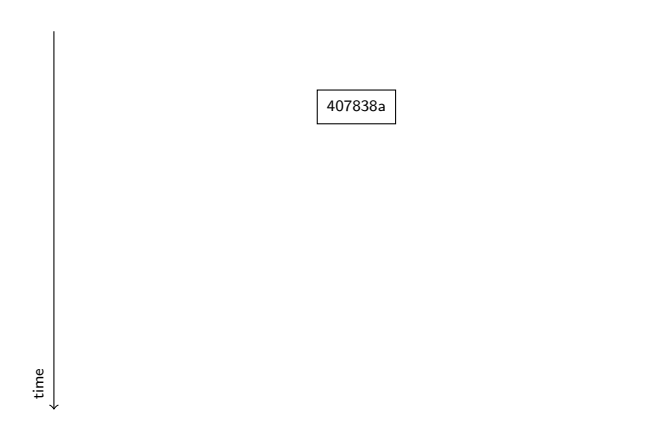

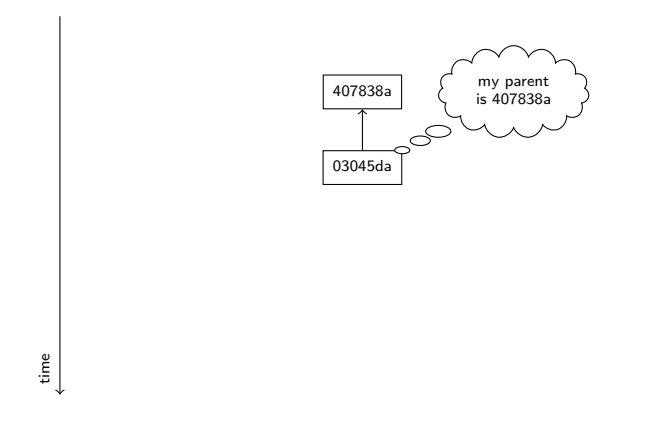

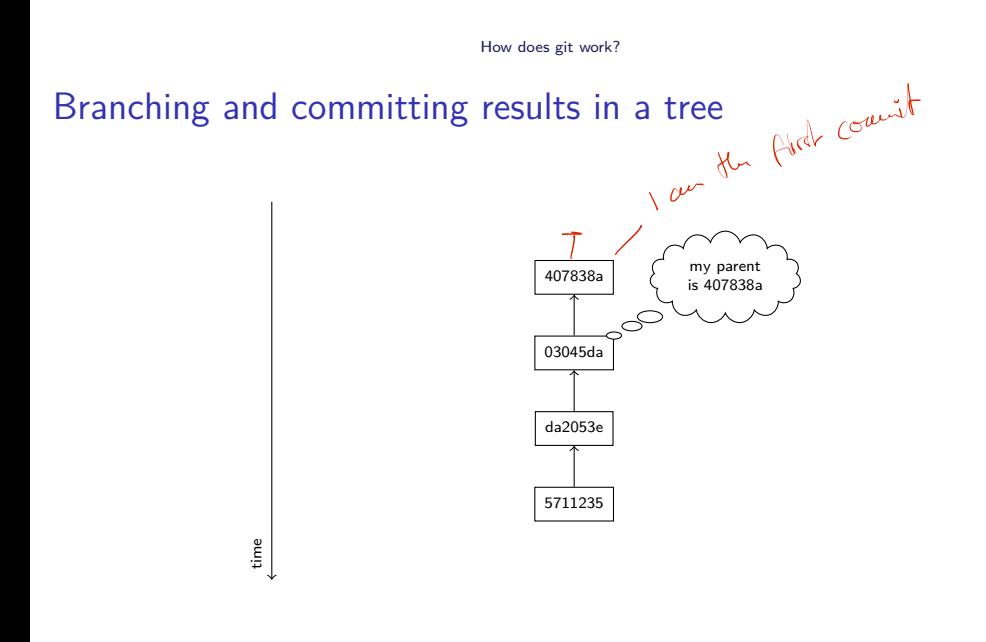

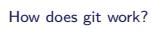

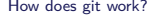

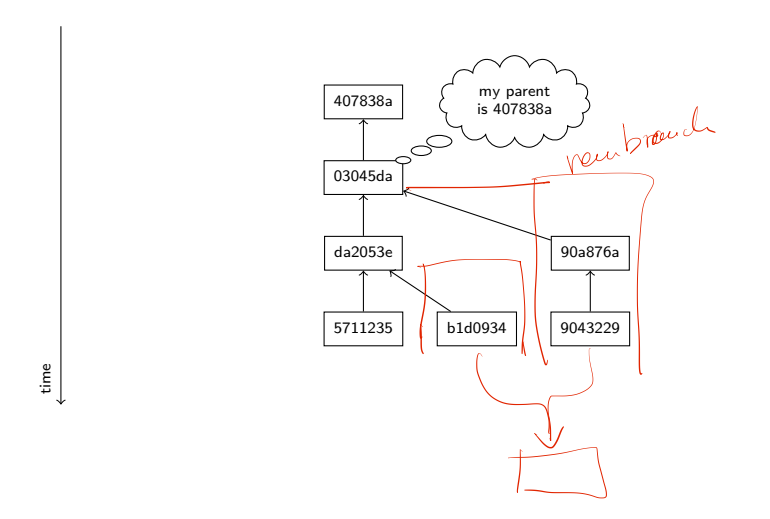

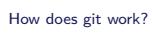

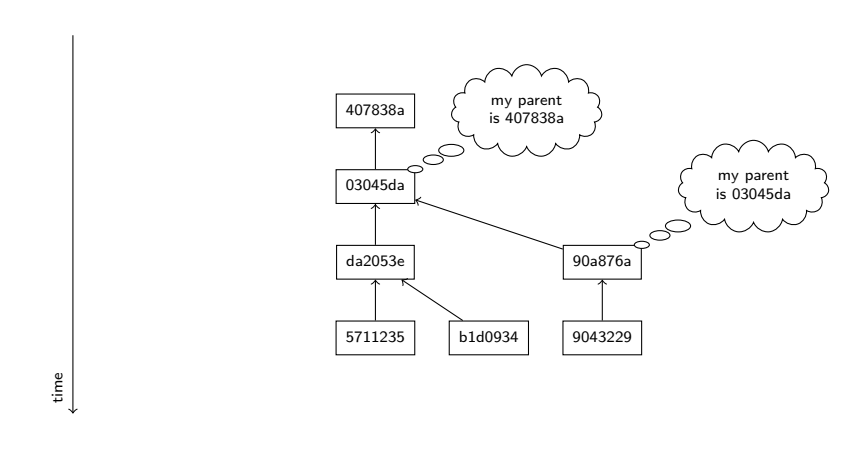

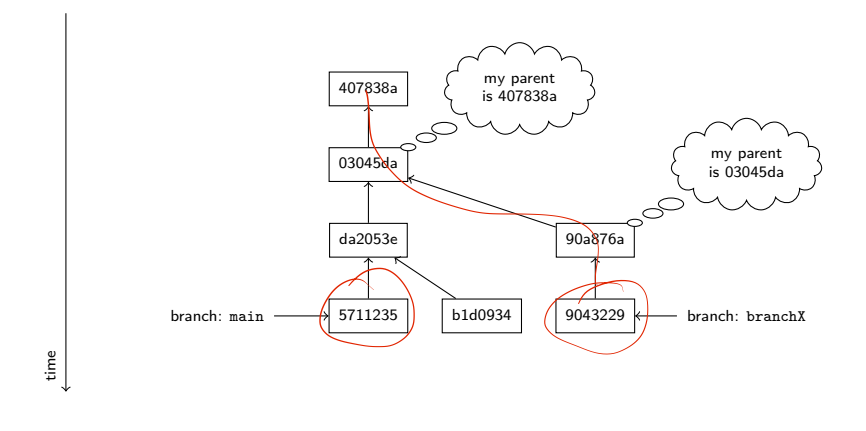

## demo

## What do we put under version control?

#### All variants of plain text files

- ▶ source code (python, java, perl, c, …)
- ▶ texts (plain, latex, markdown)
- ▶ primary data (xml, csv)
	- ▶ but beware of large files
- ▶ vector graphics (svg)

#### What do we put under version control?

#### All variants of plain text files

- ▶ source code (python, java, perl, c, ...)
- ▶ texts (plain, latex, markdown)
- ▶ primary data (xml, csv)
	- ▶ but beware of large files
- ▶ vector graphics (svg)

#### Do not put these in version control

- ▶ word documents, pdf files
- ▶ images (jpg, png)
- ▶ compiled code (executables)

#### What do we put under version control?

#### All variants of plain text files

- ▶ source code (python, java, perl, c, ...)
- ▶ texts (plain, latex, markdown)
- ▶ primary data (xml, csv)
	- ▶ but beware of large files
- ▶ vector graphics (svg)

#### Do not put these in version control

- ▶ word documents, pdf files
- ▶ images (jpg, png)
- ▶ compiled code (executables)
- ▶ Exceptions apply

Repository vs. working copy

- ▶ The git repository keeps track of *all* past versions and branches
- ▶ The working copy is set to one specific version (designated by HEAD)
- ▶ git checkout REFNAME
	- ▶ REFNAME can be a branch or revision hash (or tag)
- ▶ Checking out moves the HEAD pointer to another revision
	- ▶ The HEAD pointer always points to the revision that's active in your working copy

## Remotes

- ▶ Git repositories can be associated with *remote* repositories
	- ▶ Remote repositories are usually on a different computer (e.g., GitHub)

#### Remotes

- ▶ Git repositories can be associated with *remote* repositories
	- ▶ Remote repositories are usually on a different computer (e.g., GitHub)
- ▶ A repository needs to be synchronized with its remote manually:
	- ▶ git clone REPOURL: Create a local copy of the repository, setting REPOURL as 'origin' remote
		- ▶ Usually, used only once
	- ▶ git push: Transfers the commits on the local branch to the same branch on the remote
	- ▶ git pull: Transfers the commits on the remote branch to the local branch

## Useful commands

## git status

Shows the status of the current working copy

- ▶ Changed files
- ▶ Files in the staging area
- ▶ The current branch

## Useful commands

## git status

Shows the status of the current working copy

- ▶ Changed files
- ▶ Files in the staging area
- ▶ The current branch

#### git log

Shows information about current and past commits Useful options:

--oneline Each commit is shown on a single line

- --graph Information is rendered visually
	- --all Shows information about all branches

## On GUIs

Git has a complex task and is a complex piece of software

- ▶ Graphical user interfaces do exist and make some tasks easier
- ▶ In this class: command line and Eclipse
	- ▶ git commands can be found in the context menu under "Team"

## On GUIs

Git has a complex task and is a complex piece of software

- ▶ Graphical user interfaces do exist and make some tasks easier
- ▶ In this class: command line and Eclipse
	- ▶ git commands can be found in the context menu under "Team"
- ▶ Other tools (sometimes better visualizations!)
	- ▶ SourceTree (Win/Mac): https://www.sourcetreeapp.com
		- ▶ Needs a registration with BitBucket (similar to GitHub), but free
	- ▶ GitKraken (Win/Mac/Lin): https://www.gitkraken.com
		- ▶ Free for open source projects
- ▶ More can be found here: https://git-scm.com/downloads/guis/

# Sneak Peak: Merging

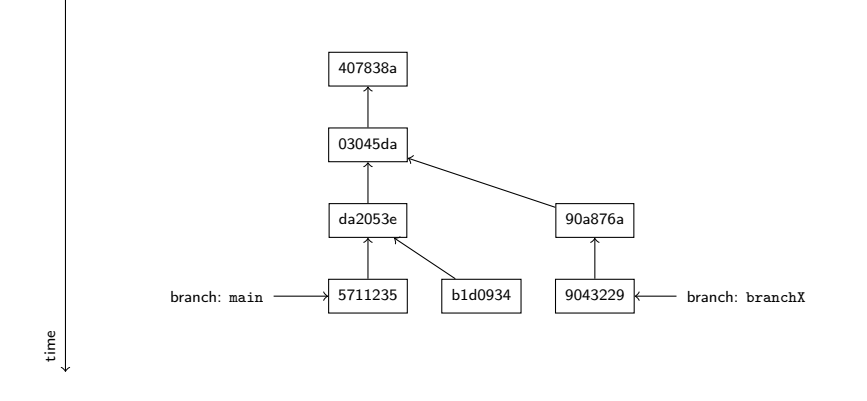

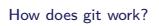

# Sneak Peak: Merging

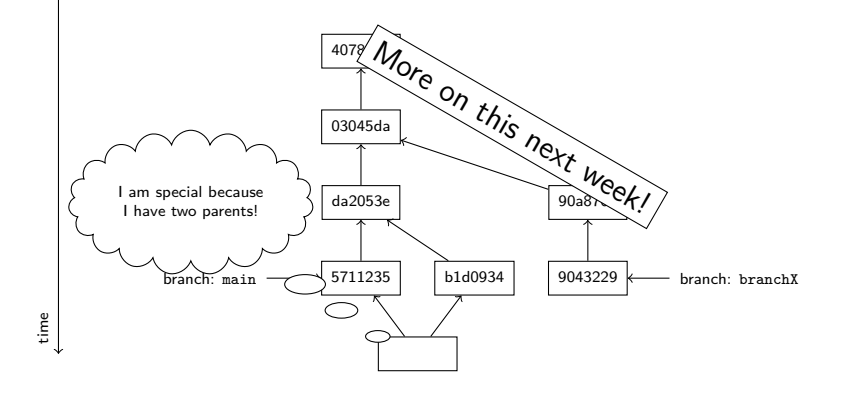

Exercise

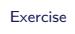

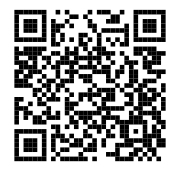

https://github.com/idh-cologne-java-2-summer-2024/exercise-02